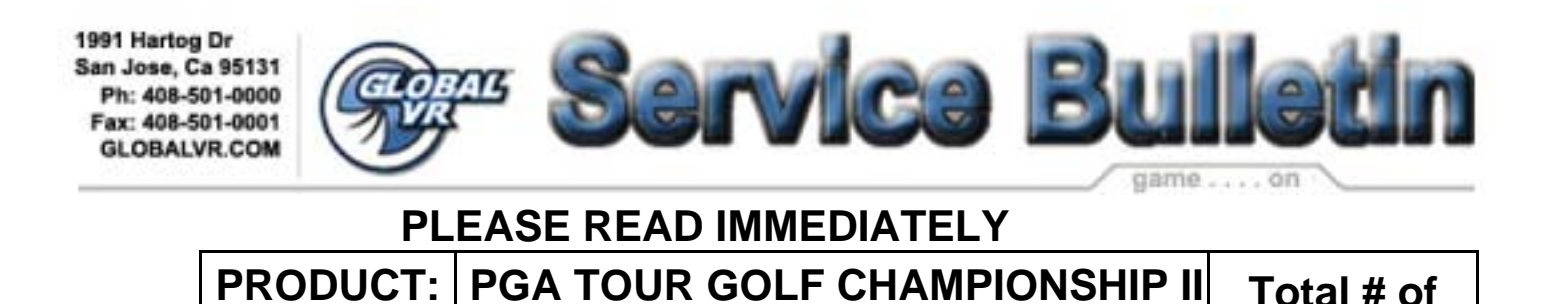

**DATE: 8-26-03 Pages 1 Problem**: The short instructions for the software installation do not say when to install the parallel

dongle. **Solution**: Install the dongle on the printer port of the computer (replace the old PGA TOUR dongle with the Championship Edition Dongle) before installing the software. That way when the software has been installed it will come up into the attract mode.

**Important Note:** Version 2.0 Championship Edition can only be installed into PGA Golf games that have the TTL style of trackball with the USB/IO (nytric) PCB I/O card. All tournament games have this card. All games above serial number 1000 have this card.

**Important Note:** All Online Tournament PGA Golf games need to be upgraded to Version 2.0 to be able to connect and participate in the GLOBAL VR PGA GOLF TAOURNAMENT starting September 1<sup>st</sup>.

**Important Note:** If your Golf game was already tournament registered – Go to the option menu then registration and edit options - and then do a force call to re-synch your cabinet to the tournament system

**Problem:** After loading the new version 2.0 Championship Edition software, game says MISSING Dongle.

**Solution:** Make sure new Championship Edition Dongle is installed on the printer port of the computer. If it is and the message still appears – Reload the software again, making sure to wait till it reboots itself. If it still says missing Dongle – Contact your Distributor for a replacement Championship edition Dongle.

**Problem:** After loading the new version 2.0 Championship Edition software, game says INVALID Dongle

**Solution:** Make sure new Championship Edition Dongle is installed on the printer port of the computer. Replace the original Dongle with the one from the KIT.

**Question?** Do I need to install the RED optical PCB's on my trackball?

**Answer:** No, if you already have red optical PCB's you do not need to install these new ones. We feel that the RED optical PCB's have a very consistent output and make for better trackball feel. If you have the Imperial trackball you cannot install the RED optical PCB's, as they are for HAPP trackballs only. Install the RED optical PCB's in place of the Green PCB's on the HAPP trackball.

## !! Important Information from GLOBAL VR!! **Page 1 of 1**